## TP04 : première utilisation de la session

Le but de la séance est d'utilisation la notion de session en utilisant les résultats des deux premiers tps. Il faudra donc **avoir fini le TP2-TP3** (ou avoir repris la correction) et reprendre la liste des fichiers de la deuxième partie du TP1 :

- 1. Reprendre (recopier et modifier) la page listearticle.php pour créer un tableau de session pour indiquer les nouvelles lues on non.
- 2. Rependre (recopier et modifier) la page tp02.php pour marquer la session les nouvelles lus lors de la lecture d'une nouvelle
- 3. Créez une page pour détruire la session

Nous ne gérons pas dans ce tp la création / destruction de fichier (nouvelle).

## **1. Reprendre la page listearticle.php**

Créez un dossier TP04 dans votre dossier php (qui est dans votre dossier www). Dans ce dossier, recopier le fichier "listearticle.php" (deuxième partie du TP1) ou reprenez la correction, le fichier s'appelle TP01-news02.php, et renommez-le "listearticle.php".

Récupérez l'archive (c'est la même depuis le début) [news.zip qui contient un dossier](http://chezlefab.net/ens/slzio012/tp-01-news.tar.gz) [news et des sous-dossiers](http://chezlefab.net/ens/slzio012/tp-01-news.tar.gz) :

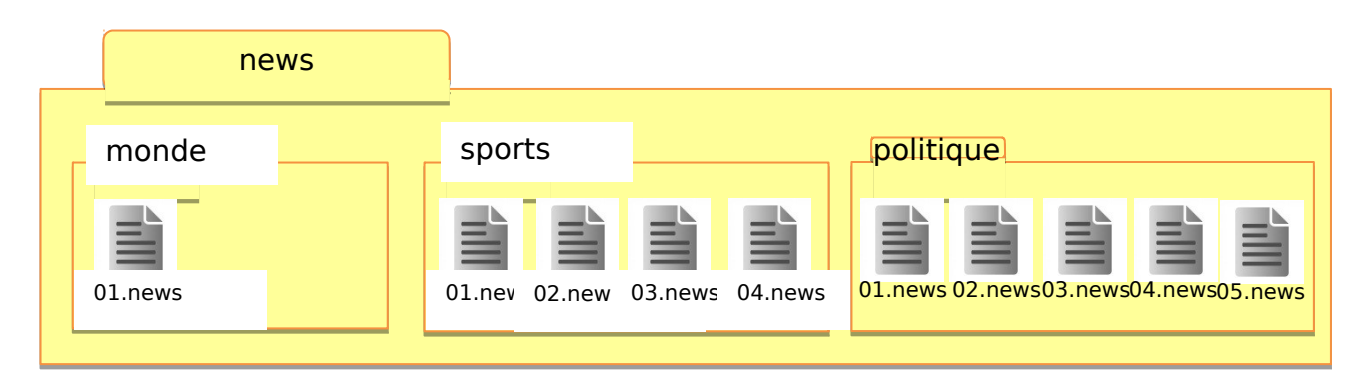

En début de fichier (dans du code php, le < de « <?php » doit être le premier caractère du fichier), démarrez une session. Créez une variable de session (si elle n'existe pas) « pagesvues » qui contient un tableau qui pour chaque nouvelle (chaque fichier) de chaque dossier inclus dans « news » associe un boolean (true ou false) pour indiquer si la nouvelle a été consultée ou non. La valeur initiale est false pour chaque nouvelle.

Vous pouvez structurer cette variable de session \$ SESSION["pagesvues"] comme un tableau à deux dimensions :

\$\_SESSION["pagesvues"][*numero/indice de dossier*][*numero/indice de nouvelle (fichier) dans le dossier*].

Pour créer cette variable de session, vous pouvez le faire en tout début de page et vous parcourez alors deux fois la liste des dossiers / fichiers (nouvelles). Mais vous pouvez le faire aussi au fur et à mesure du parcours des dossiers et des nouvelles, en même temps que la génération des liens.

Le lien n'est plus vers le fichier, mais vers la page tp02.php (dans le même dossier) avec les bons paramètres (par exemple : ?indice=1&dossier=2)

Si la nouvelle n'a pas été consultée, affichez son lien en gras suivi d'un message (nouvelle non lue). SI la nouvelle a été consultée, affichiez uniquement le lien.

## **2. Reprendre la page tp02.php**

Dans le dossier TP04, recopier le fichier « ../TP02/tp02.php » (la page que vous avez faites lors des deux dernières séances) et la feuille de style associée.

En début de fichier (dans du code php, le < de « <?php » doit être le premier caractère du fichier), démarrez une session. Si la variable \$ SESSION["pagesvues"] n'existe pas, initialisez la comme pour la question précédente.

Modifiez la variable de session correspondante à la nouvelle affichée pour la marquer comme lue : \$\_SESSION["pagesvues"][*numero/indice de dossier*] [*numero/indice de nouvelle (fichier) dans le dossier*] = true ; Les numéros/indices sont soit passés dans l'url soit avec une valeur par défaut.

Il faut penser à vérifier (isset) l'existence des variables de session (si on y va directement, sans passer par listearticle.php) et si les variables n'existent pas, il faut les créer : les tableaux sont initialisés à array(), et pour la nouvelle en cours de lecture, c'est initialisé à true.

Ajouter un lien dans cette page vers la liste des fichiers (page listearticle.php). Vous pouvez modifier la feuille de style.

## **3. Détruire la session**

Faites une page detruire session.php qui :

- 1. Détruit la session (c.f. cours)
- 2. Redirige vers la page listearticle.php (utilisation de la fonction header)

Notez que cette page n'affiche rien.